## **South Dakota Teachers as Advisors Lesson Plan**

## **What's Left in Your Wallet?**

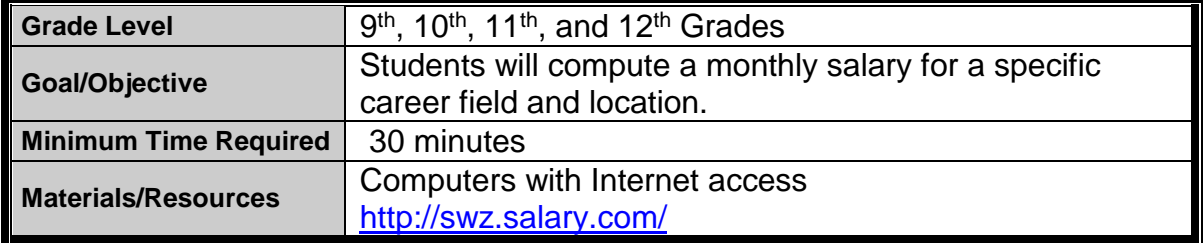

- 1. To introduce the lesson, lead a class discussion about career selection, amount of salary, and living within that salary. Have students brainstorm to generate a list of expenses that must come out of this amount (insurance, taxes, rent, car payment, etc.).
- 2. Ask students to log into [http://swz.salary.com/.](http://swz.salary.com/)
	- a. Under "Salary Wizard", identify a career field of interest and the location in which you will want to live and work.
	- b. Scan through the list of careers associated with this field of study. Locate the career that closely related to your interest. Click on the "More" button for a detailed job description. Write down the key job responsibilities and level of training required. Close out of this page.
	- c. Click on the "Base Pay" link. Record the Base Pay for this job.
	- d. Click on the "Net Paycheck Results". Record the amount listed on the paycheck under "Your Estimated Paycheck Results". If you would like to customize the deductions or when you are paid, change the "Categories" and calculate again.
- 3. As a group, discuss their outcomes of making this level of salary. Ask them to complete this process again, using a different career and educational level.

Suggested Activities:

1. Students can log into Guidance Central and look for schools where they could pursue a degree in this career field.

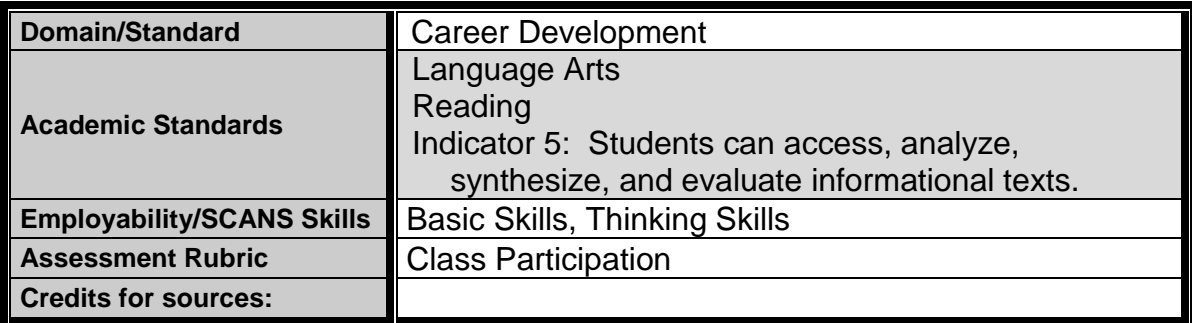